VisualAge Pacbase

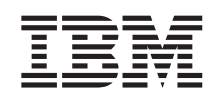

# Technical Support Information VisualAge Pacbase Additional Files Utility to VA Pac 2.5 retrieval  $\geq 3$ .n MVS/IMS platform

*Version 3.0*

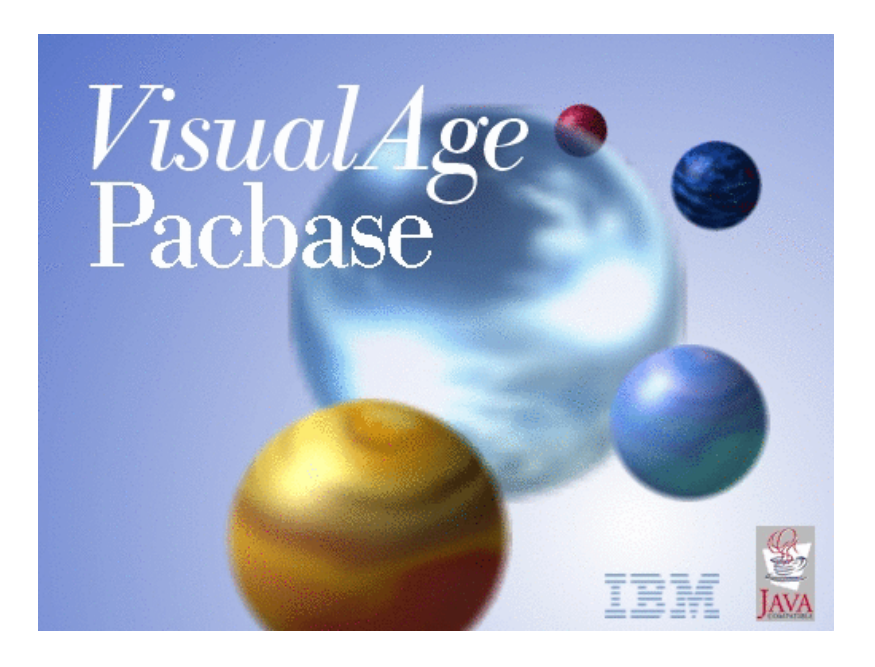

VisualAge Pacbase

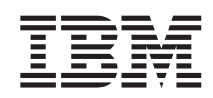

# Technical Support Information VisualAge Pacbase Additional Files Utility to VA Pac 2.5 retrieval  $\geq 3$ .n MVS/IMS platform

*Version 3.0*

#### **Note**

Before using this document, read the general information under ["Notices"](#page-6-0) on page v.

According to your licence agreement, you may consult or download the complete up-to-date collection of the VisualAge Pacbase documentation from the VisualAge Pacbase Support Center at:

http://www.ibm.com/software/awdtools/vapacbase/productinfo.htm

Consult the Catalog section in the Documentation home page to make sure you have the most recent edition of this document.

#### **First Edition (April 2004)**

This edition applies to the following licensed programs: • VisualAge Pacbase Version 3.0

Comments on publications (including document reference number) should be sent electronically through the Support Center Web site at: http://www.ibm.com/software/awdtools/vapacbase/support.htm or to the following postal address:

IBM Paris Laboratory 1, place Jean–Baptiste Clément 93881 Noisy-le-Grand, France.

When you send information to IBM, you grant IBM a nonexclusive right to use or distribute the information in any way it believes appropriate without incurring any obligation to you.

**© Copyright International Business Machines Corporation 1983,2004. All rights reserved.**

US Government Users Restricted Rights – Use, duplication or disclosure restricted by GSA ADP Schedule Contract with IBM Corp.

## **Contents**

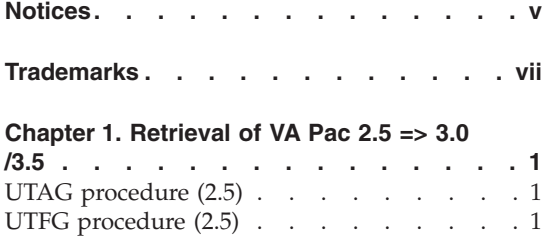

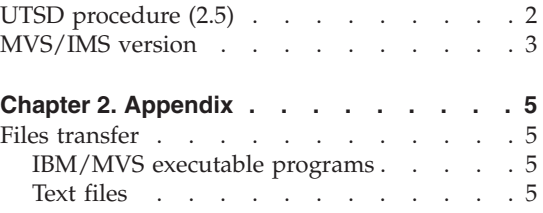

**iv** VisualAge Pacbase: Technical Support Information VisualAge Pacbase Additional Files Utility to VA Pac 2.5 retrieval -> 3.n MVS/IMS platform

## <span id="page-6-0"></span>**Notices**

References in this publication to IBM products, programs, or services do not imply that IBM intends to make these available in all countries in which IBM operates. Any reference to an IBM product, program, or service is not intended to state or imply that only that IBM product, program, or service may be used. Subject to IBM's valid intellectual property or other legally protectable rights, any functionally equivalent product, program, or service may be used instead of the IBM product, program, or service. The evaluation and verification of operation in conjunction with other products, except those expressly designated by IBM, are the responsibility of the user.

IBM may have patents or pending patent applications covering subject matter in this document. The furnishing of this document does not give you any license to these patents. You can send license inquiries, in writing, to the IBM Director of Licensing, IBM Corporation, North Castle Drive, Armonk NY 10504–1785, U.S.A.

Licensees of this program who wish to have information about it for the purpose of enabling: (i) the exchange of information between independently created programs and other programs (including this one) and (ii) the mutual use of the information which has been exchanged, should contact IBM Paris Laboratory, SMC Department, 1 place J.B.Clément, 93881 Noisy-Le-Grand Cedex. Such information may be available, subject to appropriate terms and conditions, including in some cases, payment of a fee.

IBM may change this publication, the product described herein, or both.

**vi** VisualAge Pacbase: Technical Support Information VisualAge Pacbase Additional Files Utility to VA Pac 2.5 retrieval -> 3.n MVS/IMS platform

## <span id="page-8-0"></span>**Trademarks**

IBM is a trademark of International Business Machines Corporation, Inc. AIX, AS/400, CICS, CICS/MVS, CICS/VSE, COBOL/2, DB2, IMS, MQSeries, OS/2, PACBASE, RACF, RS/6000, SQL/DS, TeamConnection, and VisualAge are trademarks of International Business Machines Corporation, Inc. in the United States and/or other countries.

Java and all Java-based trademarks and logos are trademarks of Sun Microsystems, Inc. in the United States and/or other countries.

Microsoft, Windows, Windows NT, and the Windows logo are trademarks of Microsoft Corporation in the United States and/or other countries.

UNIX is a registered trademark in the United States and/or other countries licensed exclusively through X/Open Company Limited.

All other company, product, and service names may be trademarks of their respective owners.

**viii** VisualAge Pacbase: Technical Support Information VisualAge Pacbase Additional Files Utility to VA Pac 2.5 retrieval -> 3.n MVS/IMS platform

### <span id="page-10-0"></span>**Chapter 1. Retrieval of VA Pac 2.5 => 3.0 /3.5**

#### **UTAG procedure (2.5)**

#### Principle

The purpose of this utility is to create the inputs list of the REAG procedure from the sequential image of the print-generation commands.

Users not existing in the AE file, libraries and sessions not existing in the database are searched. And lines to purge these users' commands, these libraries or sessions are created.

#### Execution conditions

None

Result

Creation of a transactions file containing the list of user inputs for the REAG procedure.

User Input

A '\*' line with the user code and password.

If this identification line is missing, an error message is sent back and the procedure cannot be executed.

#### **UTFG procedure (2.5)**

#### Principle

The purpose of this utility is to assign to the PIAs' types of a 2.5 database, the values used in the new database.

The definitions of PIAs are extracted in the sessions specified on the input cards. Each PIA is typed with the value entered in its description. The type can have the values 'G' (generation complement), 'O' (dialogue option) or 'C' (comments). The 'C' type is assigned for all the values different from 'O' or 'G'. If in the same description, two different types have been entered, an inconsistency message appears in the output report with a manual intervention request.

#### <span id="page-11-0"></span>Execution conditions

None.

#### Printed output

This procedure prints a report which indicates the errors encountered.

#### Result

Creation of a transactions file which will be updated by the UPDT procedure in the 2.5 database.

#### User Input

No specific line for this extractor, but as many '\*' lines as sessions of the database to be extracted.

Each '\*' line must contain a valid user code, password and session code of the 2.5 database, with the standard format of the user inputs.

If the \* line is missing, an error message is sent back and the procedure cannot be executed.

### **UTSD procedure (2.5)**

#### Principle

The purpose of this utility is to create a transactions file for the UPDT procedure, in order to associate a keyword with a type of data structure.

#### Execution conditions

None.

Result

Creation of a transactions file containing the list of users' inputs for the UPDT procedure.

User Input

A '\*' line with a user code and password.

A 'G' line followed by the data structure type and the associated keyword (13 characters). There is as many 'G' line as necessary.

**2** VisualAge Pacbase: Technical Support Information VisualAge Pacbase Additional Files Utility to VA Pac 2.5 retrieval -> 3.n MVS/IMS platform

If the \* line is missing, an error message is sent back and the procedure cannot be executed.

#### <span id="page-12-0"></span>**MVS/IMS version**

Components nature: PSB sources executable programs and Jcls

List of components:

utagfgsd.bin : bvptu570 bvptufgu bvputsd executable programs

utagfgsd.jcl : UTAG UTFG UTSD procedures, PSB sources

Platform

MVS/IMS

Prerequisite VisualAge Pacbase version:

UTAG : 2.5

UTFG : 2.5 V17

UTSD : 2.0/2.5

Implementation

Upload the load-modules in the batch load-modules library (see appendix)

Upload the .jcl file in a sequential file or in a library member.

Duplicate the installation jcl of VA Pacbase 2.5 for IMS, used to de-parametrize.

Fill in SYSUT1 with the uploaded .jcl file name.

Fill in SYSUT2 with a sequential file name or a library member name which will contain the parameterized JCL (D04SRCP2P).

Execute the de-parameterization

Execute the resulting file: the \$prefjUTAG, \$prefjUTFG and, prefjUTSD procedures are then created in the procedures library.

**4** VisualAge Pacbase: Technical Support Information VisualAge Pacbase Additional Files Utility to VA Pac 2.5 retrieval -> 3.n MVS/IMS platform

## <span id="page-14-0"></span>**Chapter 2. Appendix**

#### **Files transfer**

#### **IBM/MVS executable programs**

Transfer of executable program toward an IBM/MVS server

Procedure to upload the xxxxxxxx load module:

- 1. On TSO: IND\$FILE of the XXXXXXXX file (transfer parameters: binary, fixed, locked, 80 characters) in a sequential file (ex: user.xxxxxxxx)
- 2. With the TSO command screen: enter RECEIVE INDA and then transmit enter the name of the sequential file (ex: 'user.xxxxxxxx') then transmit specify the name of the load modules library (ex: da ('ex.pac25.mbr8') )

#### **Text files**

The transfer of text file is used to upload files such as:

Sources of programs

Scripts

JCL

Pacbase transactions

...

The parameters are ASCII, and CRLF.

**6** VisualAge Pacbase: Technical Support Information VisualAge Pacbase Additional Files Utility to VA Pac 2.5 retrieval -> 3.n MVS/IMS platform

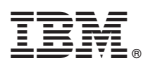

Part Number: DUSRC300091A - 6599

Printed in USA